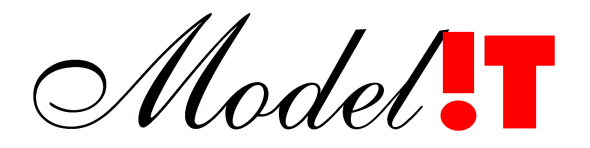

Modelit Elisabethdreef 5 4101 KN Culemborg

> info@modelit.nl www.modelit.nl +31(345)531717

# **Maria: Schermopvolgschema's en Datadictionary**

Datum 2 juni 2008

Model.

# Documentatiepagina

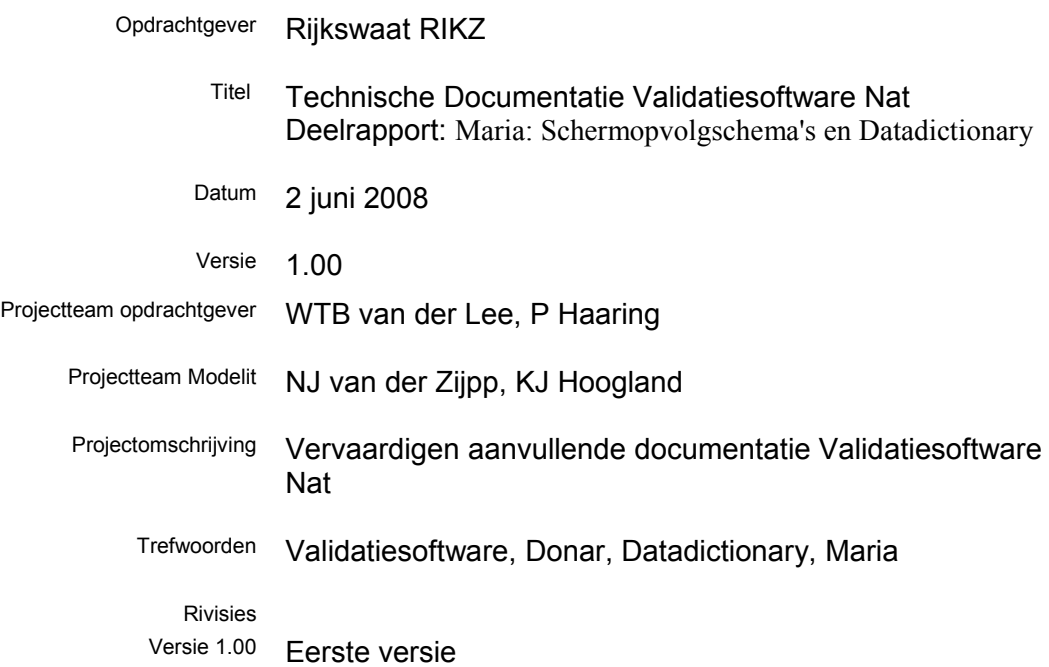

# **Inhoud**

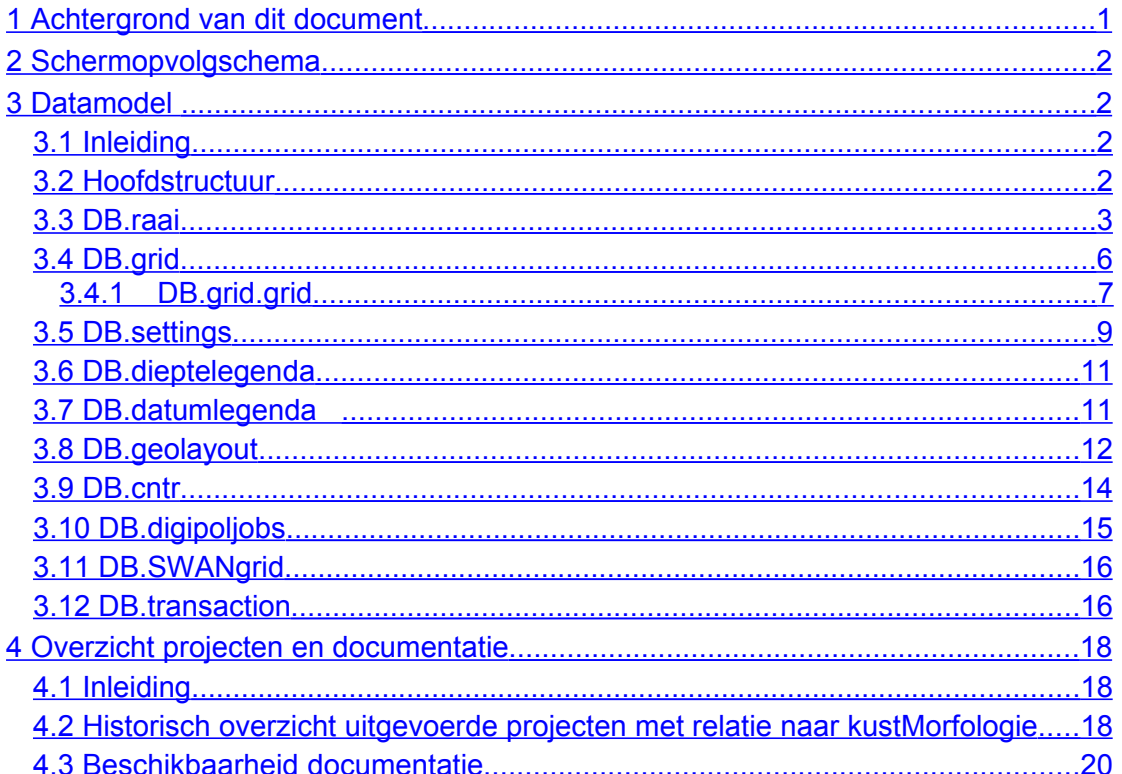

# <span id="page-4-0"></span>**1 Achtergrond van dit document**

Dit document is vervaardigd in het kader van het project "Technische Documentatie Validatiesoftware Nat". Naar aanleiding van onder andere een audit uitgevoerd in opdracht van Rijkswaterstaat-RIKZ wordt in dit project aanvullende documentatie vervaardigd voor validatiesoftware die door Modelit voor RIKZ is ontwikkeld.

Dit documentatieproject wordt uitgevoerd conform het projectplan neergelegd in de offerte van datum 12 juli 2007. De offerte maakt onderscheid tussen:

- Documentatie per Applicatie;
- Documentatie per toolbox;
- Documentatie per utility.

Dit document heeft betrekking op het onderdeel " Documentatie per Applicatie", deze bestaat uit:

- Het schermopvolgschema;
- Documentatie van de data dictionary;
- De algemene handleidingen (reeds aanwezig);
- Documentatie per source file (reeds aanwezig);
- Voor niet triviale numerieke modellen: een beschrijving van de werking van deze modellen

Alleen punt 1,2 en 5 vragen in dit project aandacht. Het schermopvolschema is opgenomen in hoofdstuk [2](#page-5-3) en de documentatie van de data dictionary in hoofdstuk [4.](#page-21-2) In aanvulling op de vereisten van de offerte is in hoofdstuk [4](#page-21-2) een historisch overzicht opgenomen van alle projecten en documenten die samenhangen met de Maria applicatie. Uit dit overzicht blijkt ook waar de beschrijving van de niet triviale modellen te vinden is.

# <span id="page-5-3"></span>**2 Schermopvolgschema**

Het schermopvolgschema is toegevoegd in de algemene gebruikershandleiding van Maria. Per scherm is een verwijzing bijgevoegd naar het document, hoofdstuk o sectie dat de functionaliteit van het scherm beschrijft.

# <span id="page-5-2"></span>**3 Datamodel**

## <span id="page-5-1"></span>**3.1 Inleiding**

De gegevens die tot een Maria werkgebied behoren worden opgeslagen in een hierarchische structuur. Deze structuur, ook wel datamodel genoemd, wordt in dit hoofdstuk beschreven. Omdat de structuur vrij uitgebreid is wordt deze niet in één keer gepresenteerd en beschreven maar worden bepaalde vertakkingen en subvertakkingen in aparte secties en subsecties beschreven. In deze gevallen is een verwijzing van de vorm "E Zie sectie x voor verdere detaillering" opgenomen.

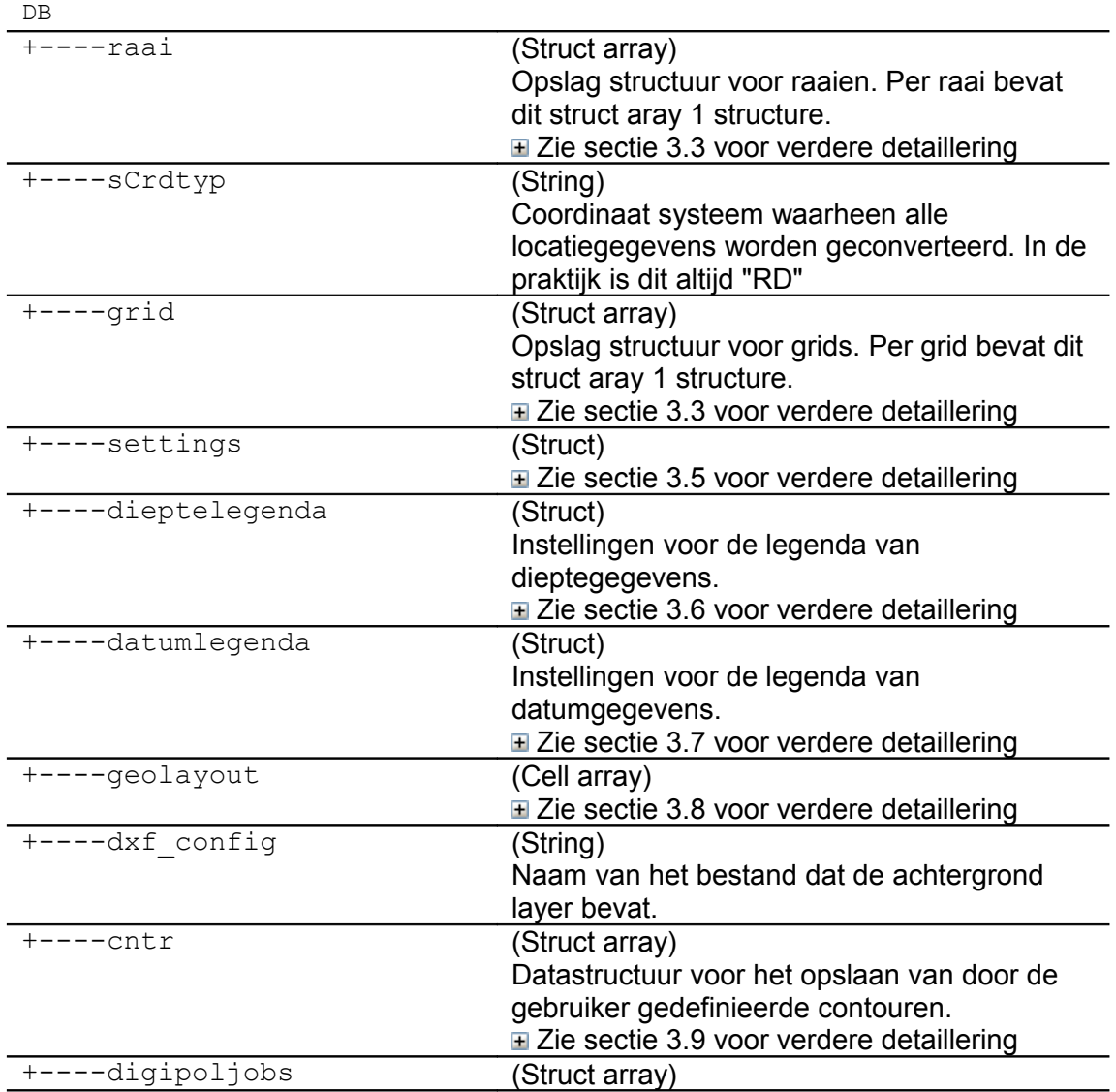

# <span id="page-5-0"></span>**3.2 Hoofdstructuur**

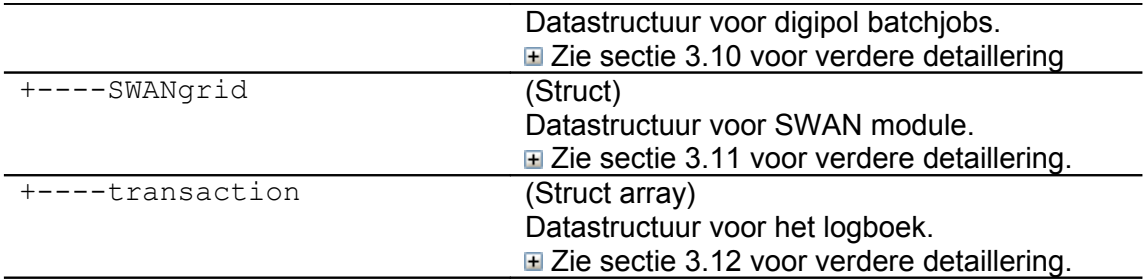

#### <span id="page-6-0"></span>**3.3 DB.raai**

*Opmerking:*

Een lege raaistructure wordt geinitialiseerd in de functie emptyraai.m. In de source code van deze functie is commentaar opgenomen die als een aanvalluning op dit document mag worden beschouwd.

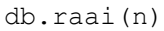

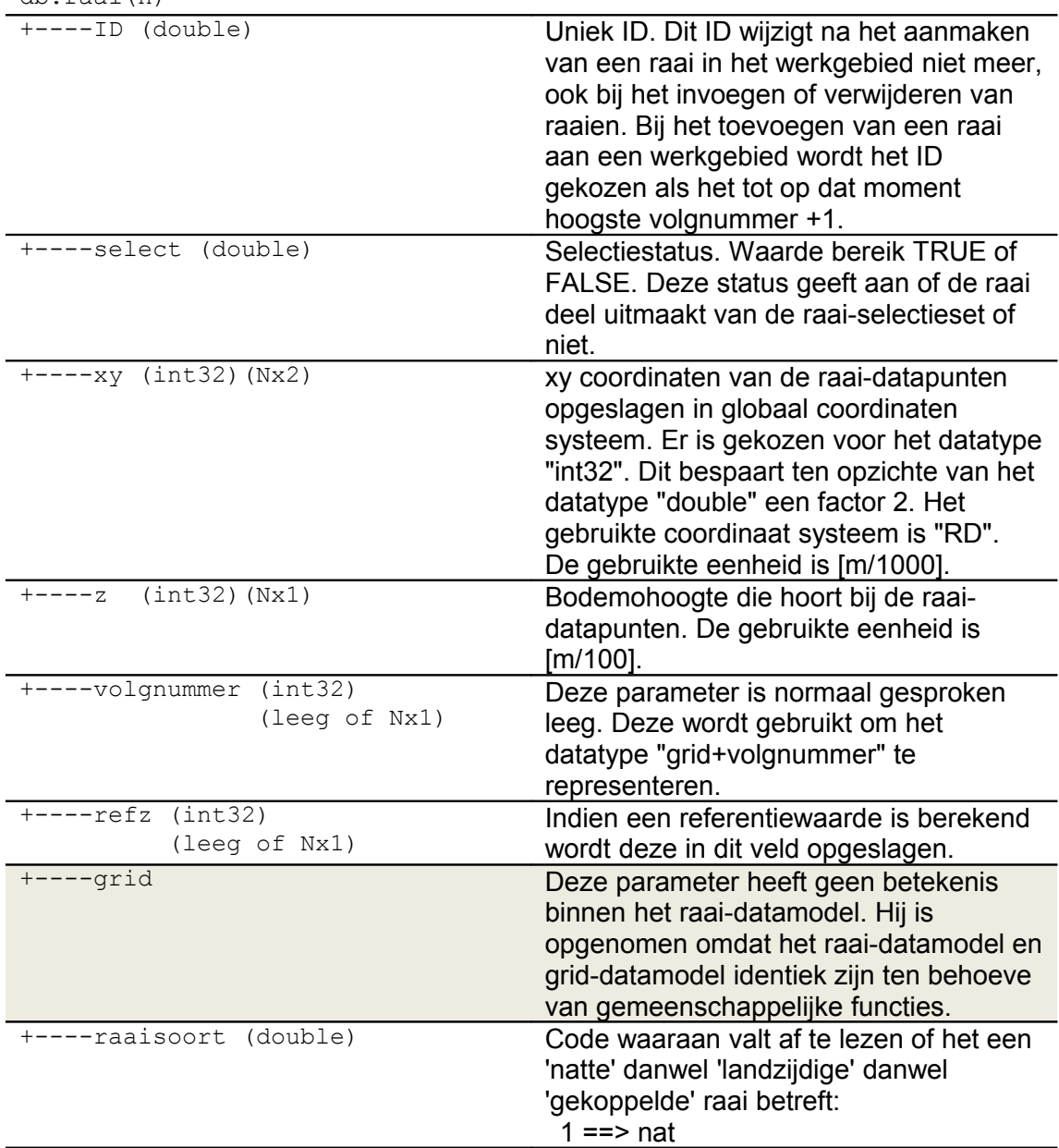

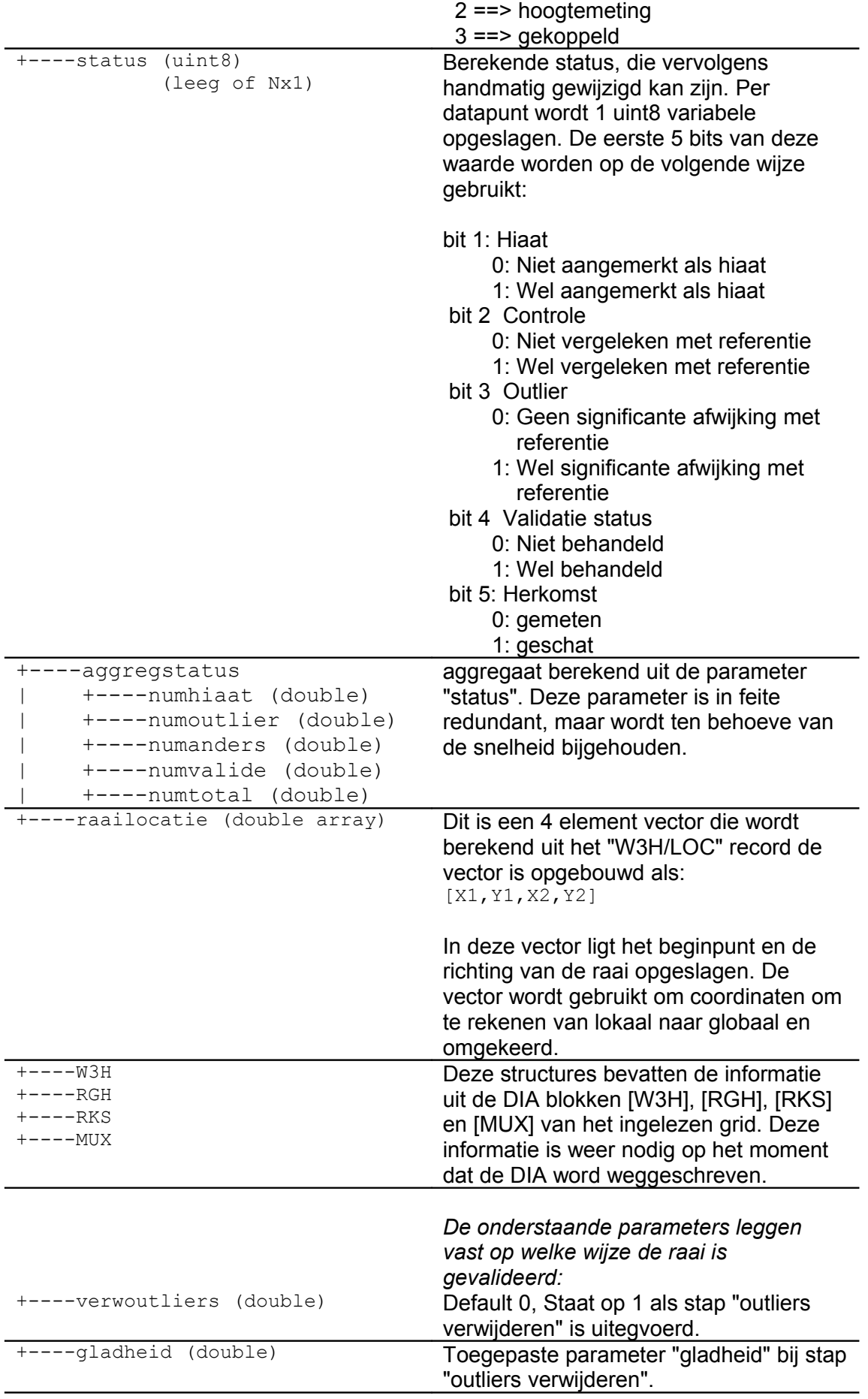

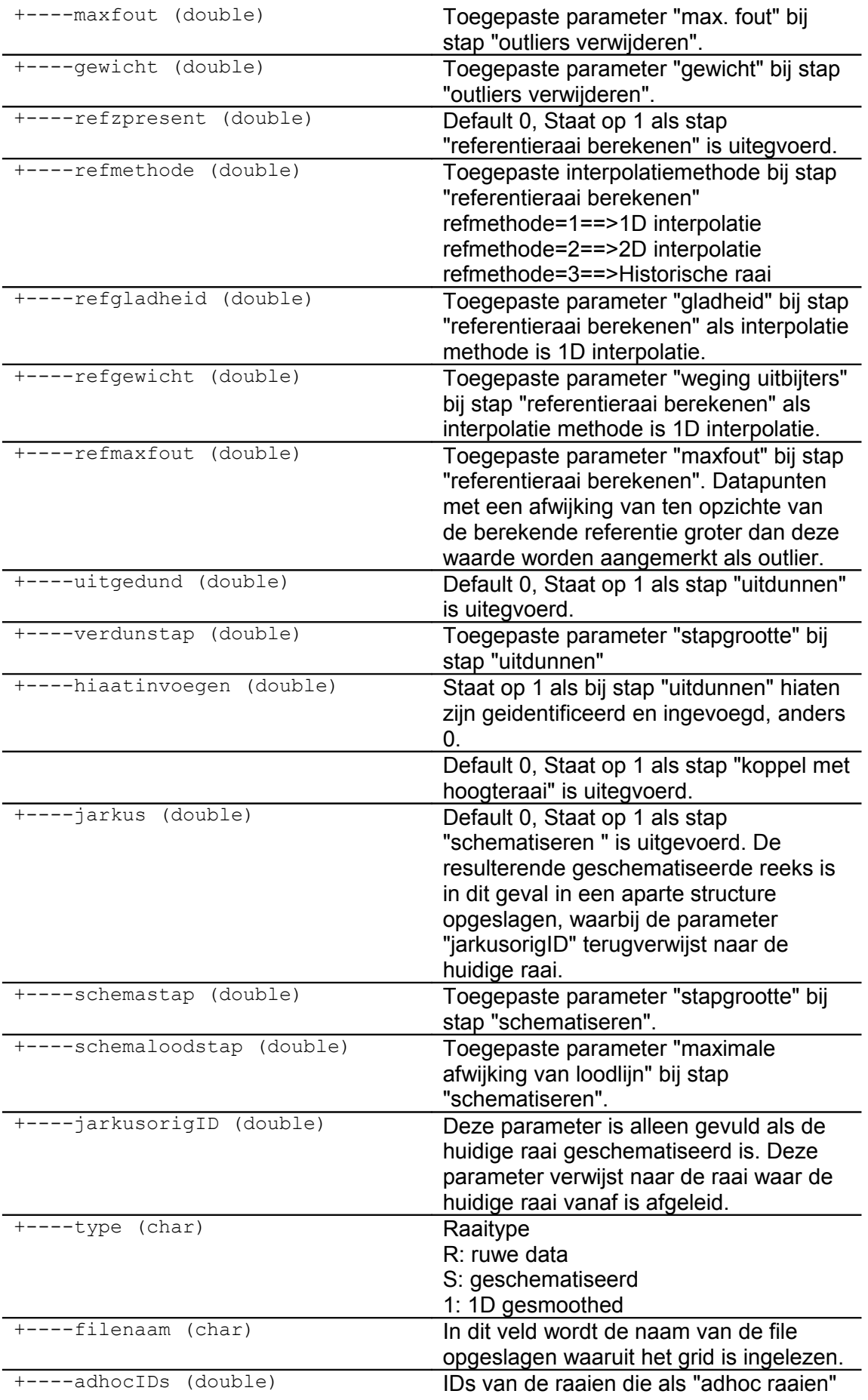

samen met de huidige worden getoond.

#### <span id="page-9-0"></span>**3.4 DB.grid**

Het grid-datamodel is gelijk aan het raai-datamodel. Echter slechts een gedeelte van de velden zal daadwerkelijk worden gevuld.

- Velden die alleen gebruikt worden in methodes die van toepassing zijn op grids. Voor raaien blijven deze velden leeg;
- Velden die alleen gebruikt worden in methodes die van toepassing zijn op raaien, voor grids blijven deze velden leeg;
- Velden die zowel door methodes voor grids en raaien worden gebruikt.

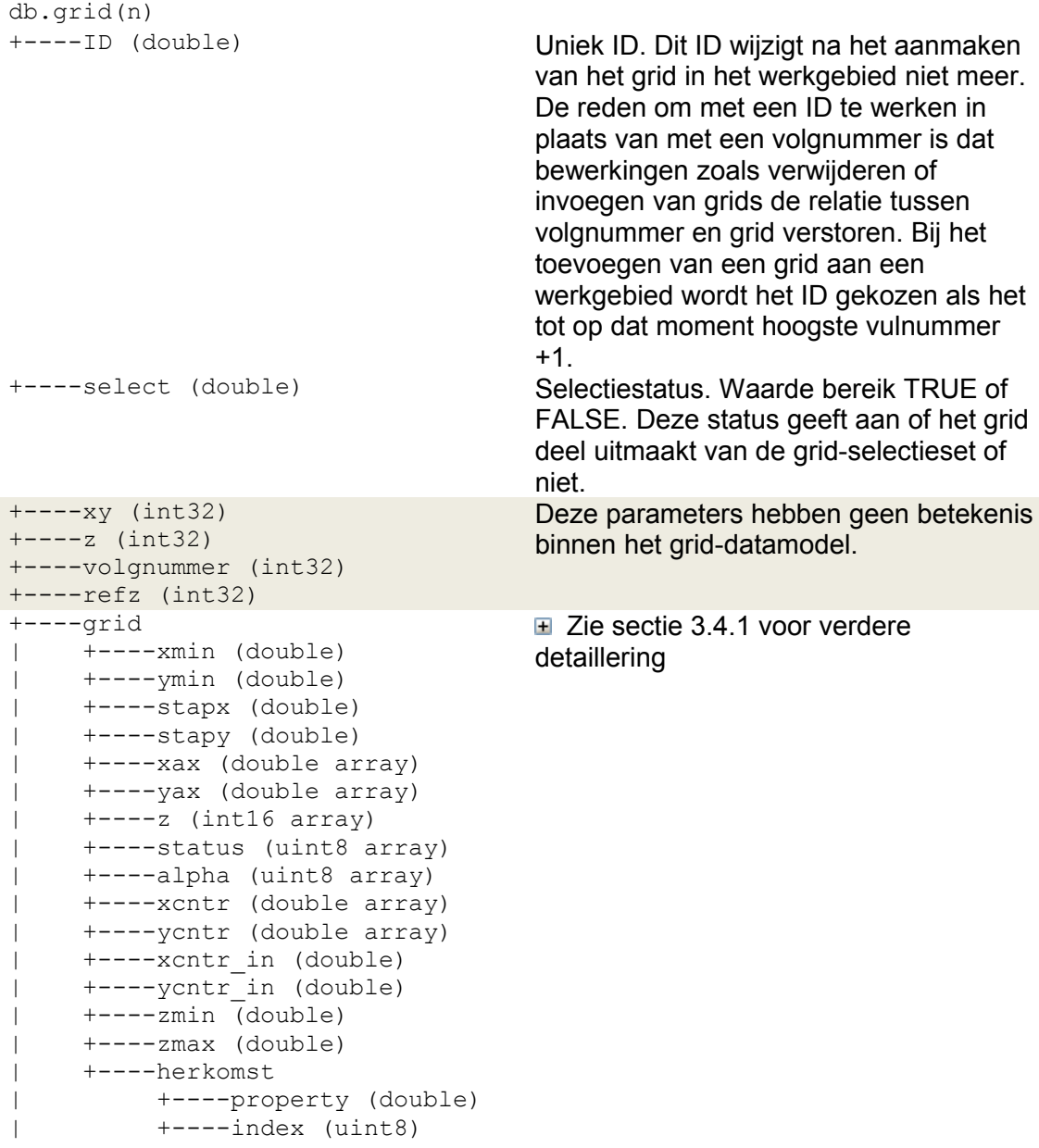

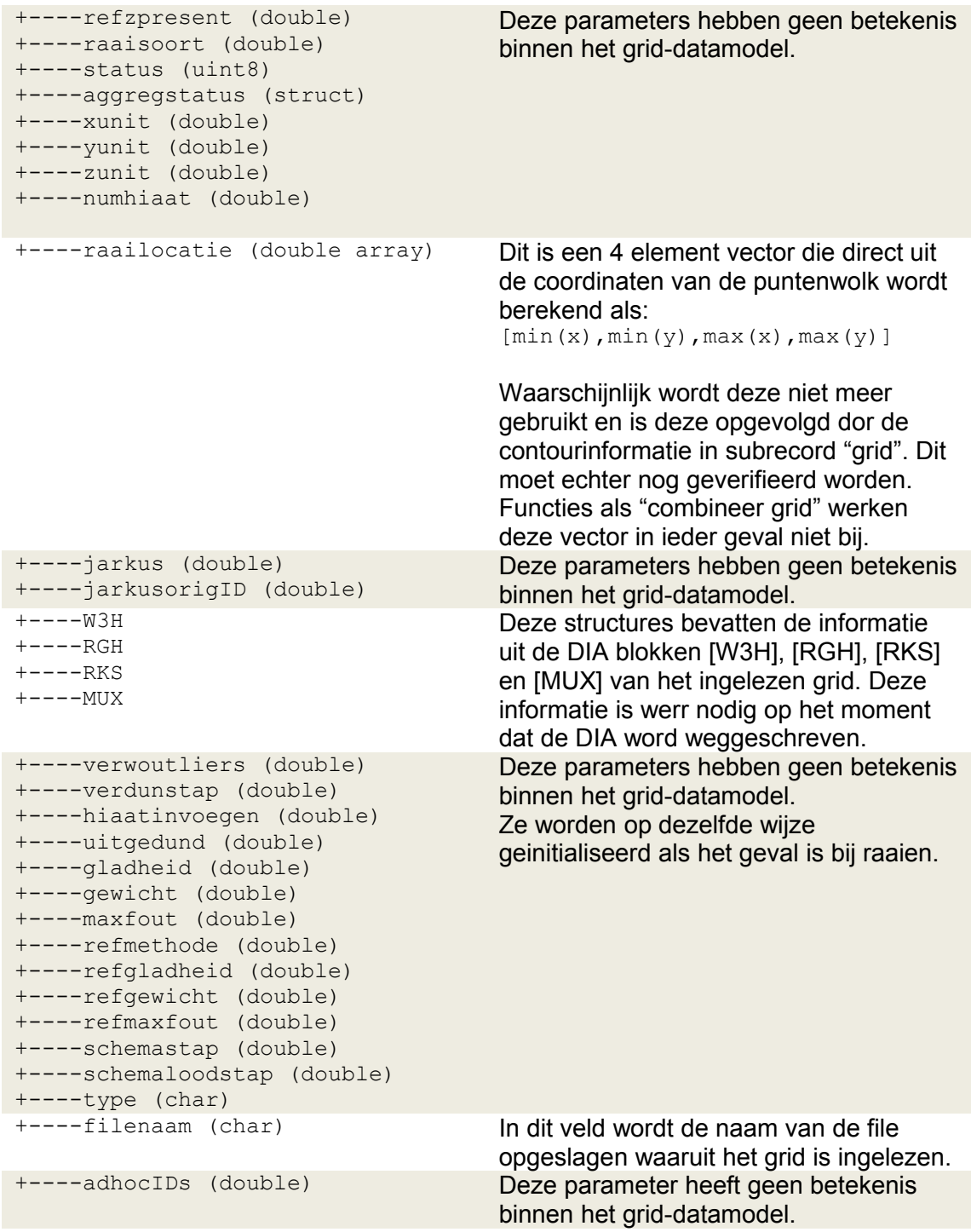

#### <span id="page-10-1"></span><span id="page-10-0"></span>**3.4.1 DB.grid.grid**

db.grid.grid **Grid, afgeleid uit DONAR grid. Relatie met DONAR** datamodel (zie gebruikershandleiding DONAR deel 7):

In DONAR worden grid data als punten wolk

# opgeslagen in het [WRD] blok.

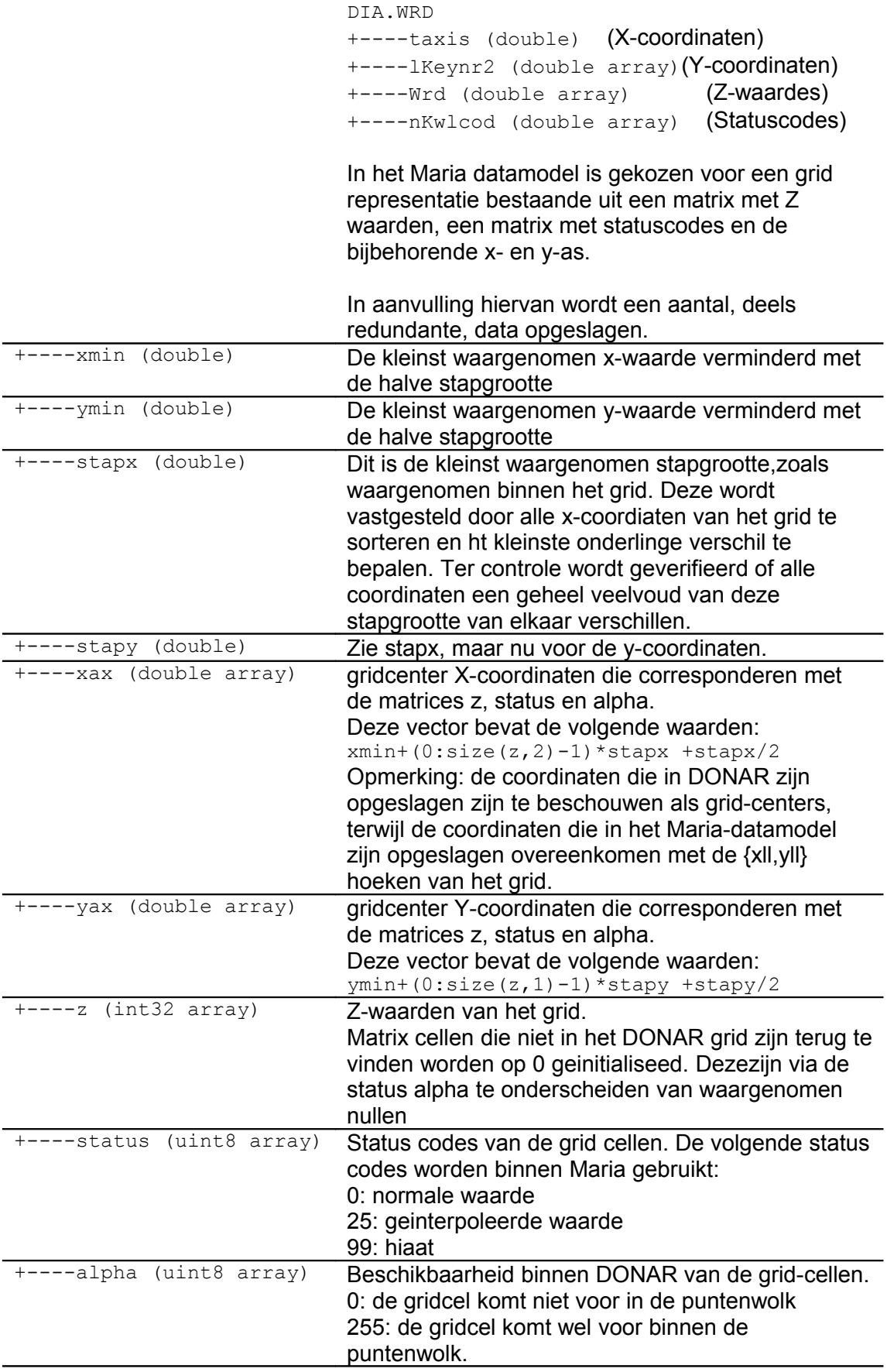

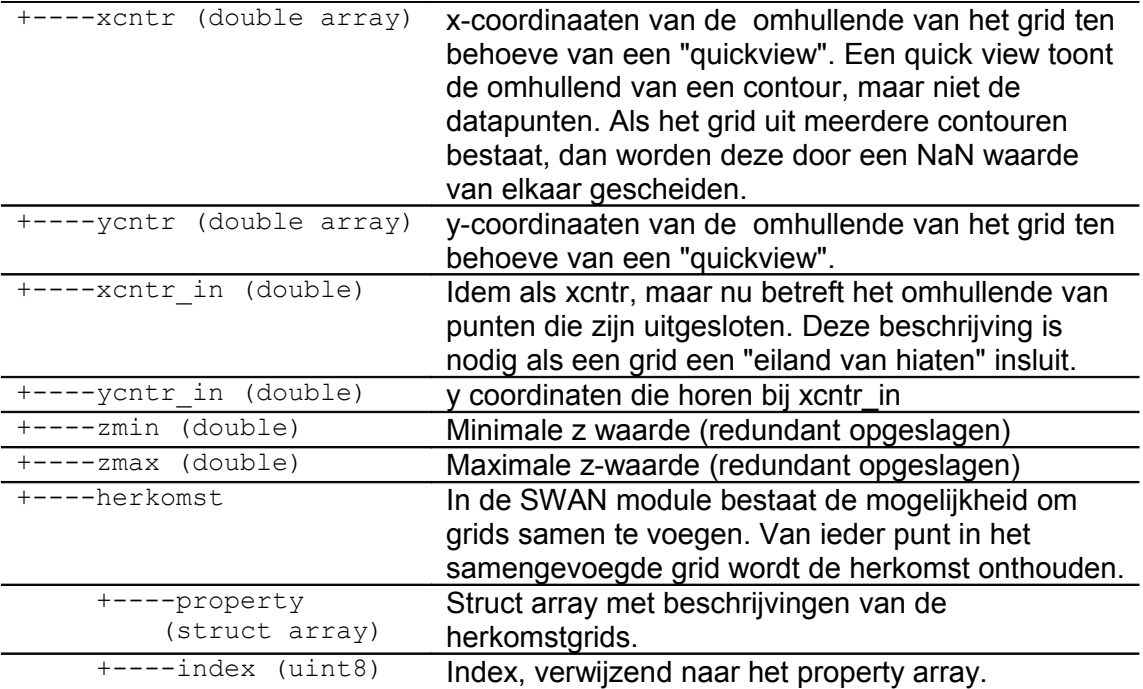

# <span id="page-12-0"></span>**3.5 DB.settings**

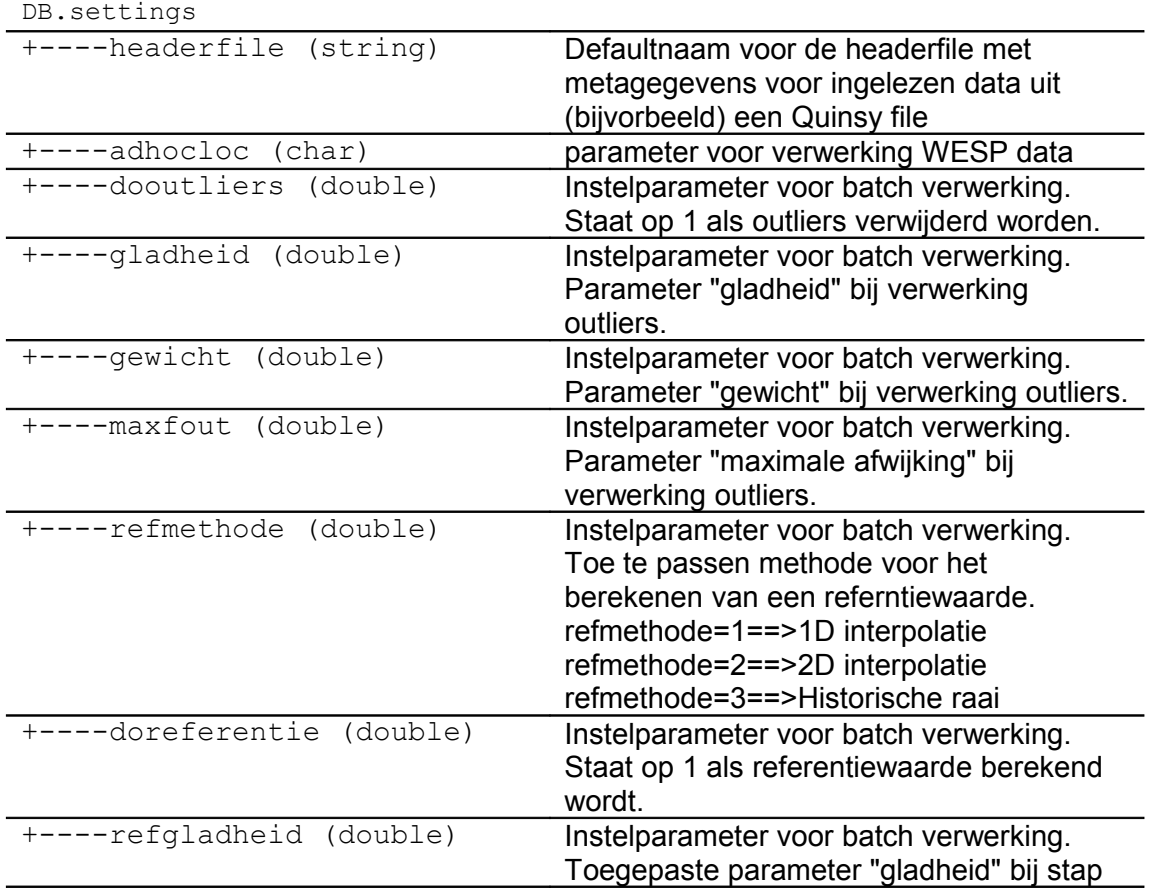

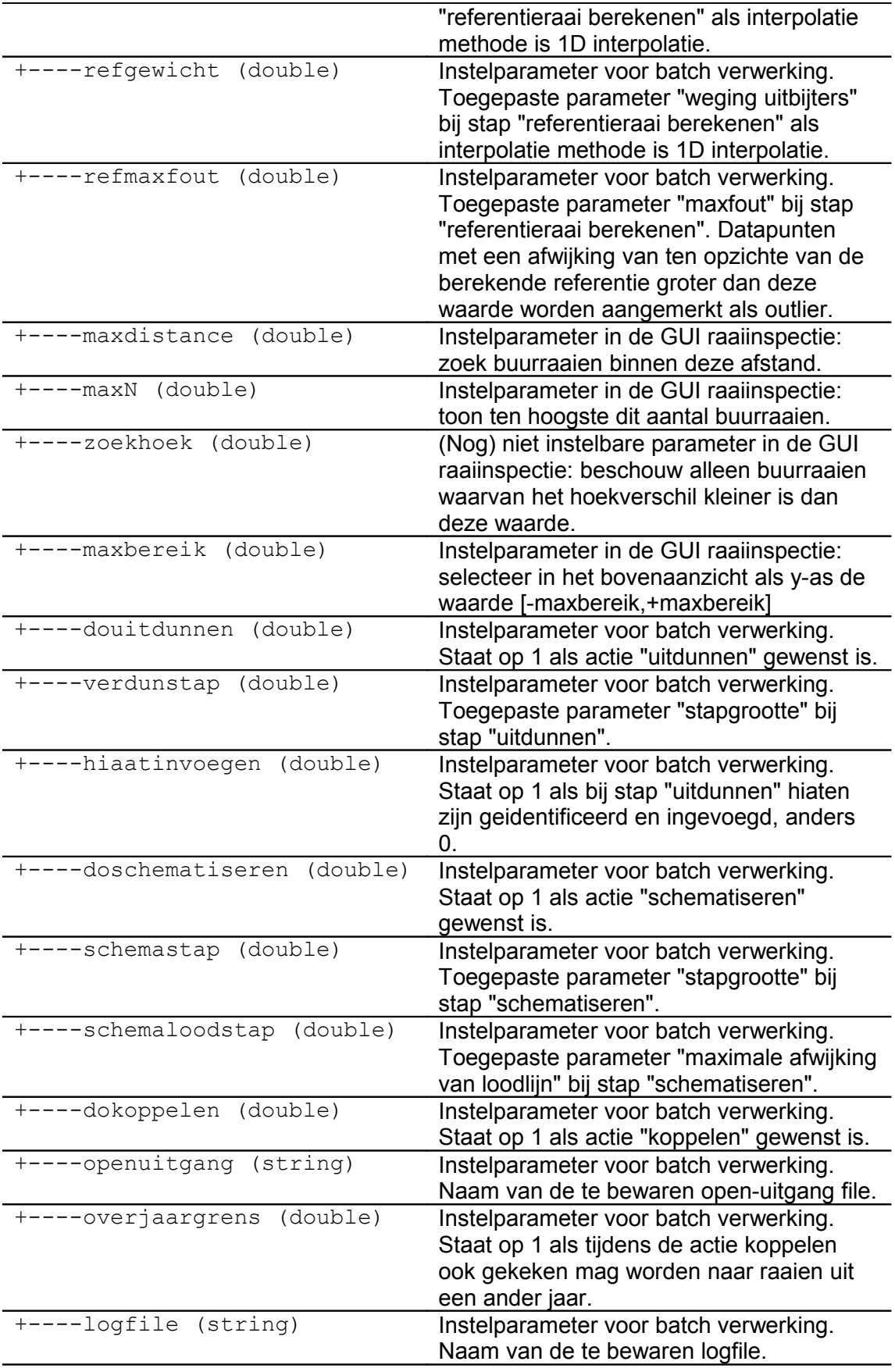

# <span id="page-14-1"></span>**3.6 DB.dieptelegenda**

Het veld "db.dieptelegenda" bevat de parameters voor de ingestelde legenda van het type "diepte". De legenda instellingen worden verzorgd door een standaard component "legedit.m" en de bijbehorende parameters liggen daardoor vast.

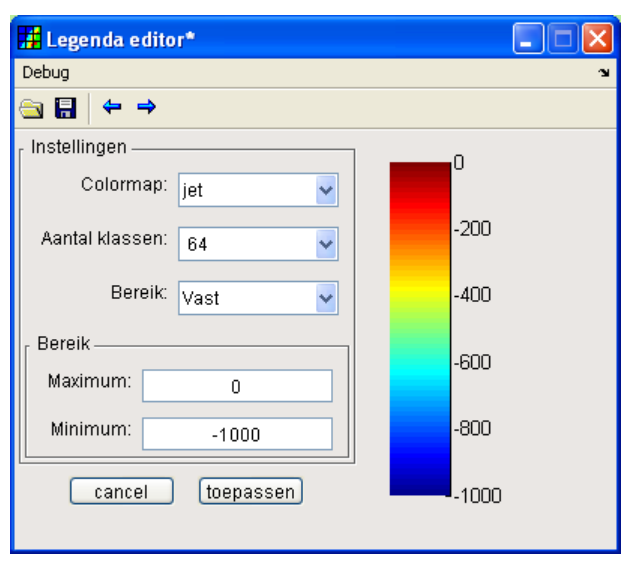

**Figuur 1:** *legenda editor voor dieptelegenda*

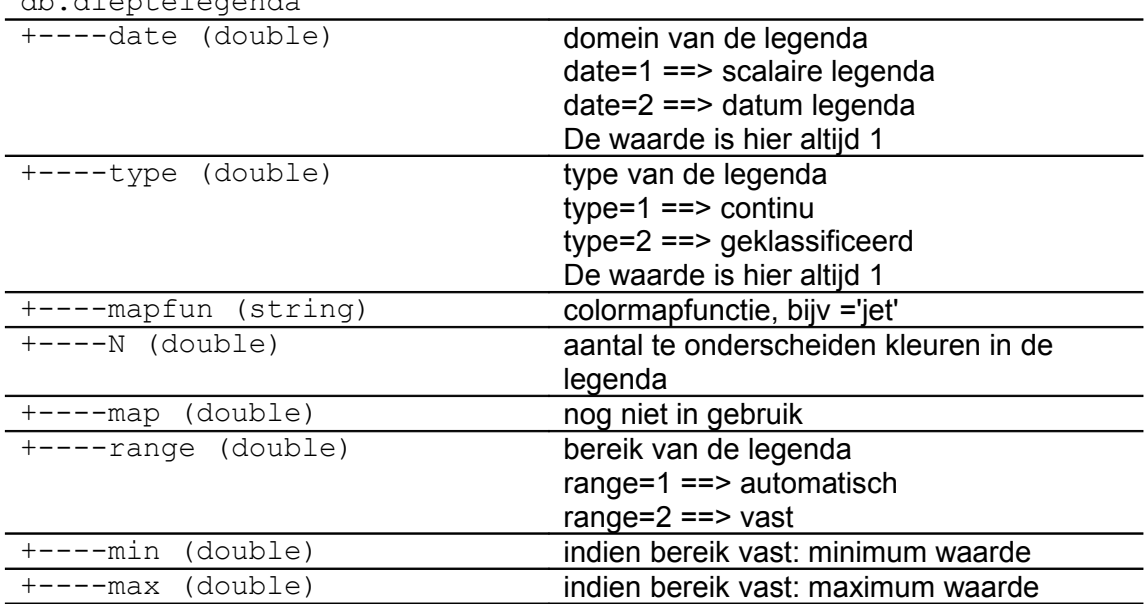

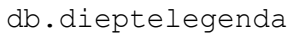

#### <span id="page-14-0"></span>**3.7 DB.datumlegenda**

Het veld "db.datumlegenda" bevat de parameters voor de ingestelde legenda voor parameters van het type "datum". De legenda instellingen worden verzorgd door een standaard component "legedit.m" en de bijbehorende parameters liggen daardoor vast.

| Legenda editor         |                           |
|------------------------|---------------------------|
| Debug                  |                           |
| <b>S 5</b>             |                           |
| Instellingen           |                           |
| Colormap:<br>iet       | jan-feb 2001              |
|                        | mrt-apr 2001              |
| Aantal klassen:<br>64  | mei-jun 2001              |
|                        | jul-aug 2001              |
| Bereikt<br>Automatisch | sep-okt 2001              |
|                        | nov-dec 2001              |
| Bereik-                | jan-feb 2002              |
| Maximum:<br>31/12/2003 | mrt-apr 2002              |
|                        | mei-jun 2002              |
| Minimum:<br>01/01/1993 | jul-aug 2002              |
|                        | sep-okt 2002              |
| cancel                 | nov-dec 2002<br>toepassen |
|                        |                           |

**Figuur 2:** *legenda editor voor datumlegenda*

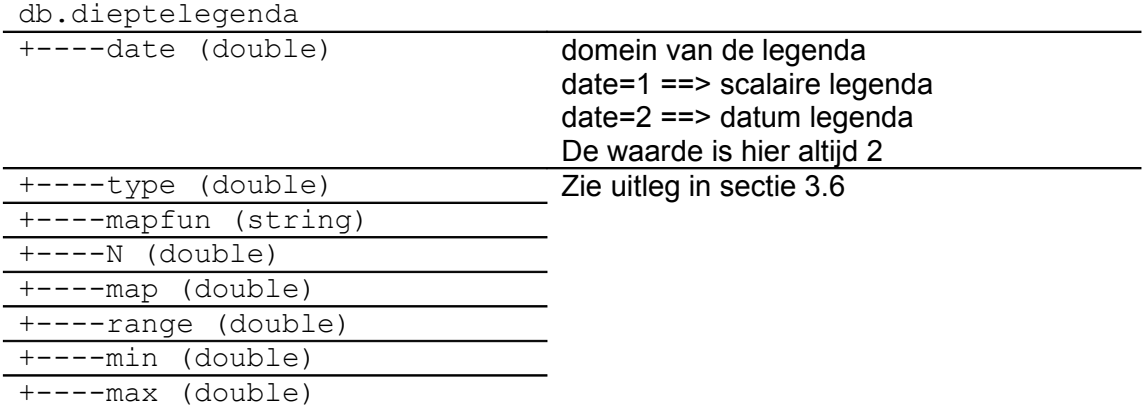

# <span id="page-15-0"></span>**3.8 DB.geolayout**

Het geografiescherm bevat een formule "kaartvervaardiging". Een onderdeel hiervan is dat de gebruiker naar eigen inzicht textobjecten kan toevoegen aan een acht-tal frames, welke te herkennen zijn aan het icon **A** rechtsonder. Dit gebeurt met behulp van de frame-editor die is geimplementeerd in de functie "mbd\_frameedit.m". De GUI wordt getoond in [Figuur 3.](#page-16-0)

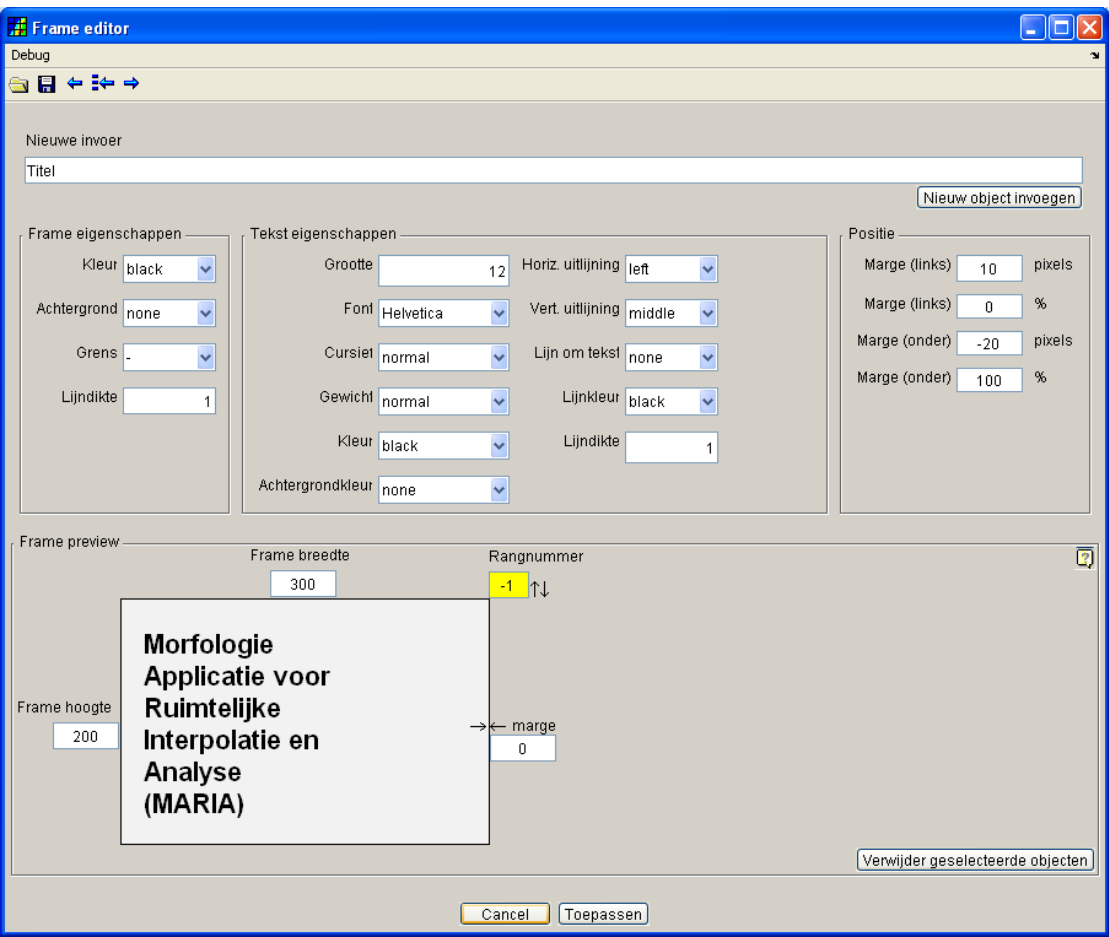

#### <span id="page-16-0"></span>**Figuur 3:** *Frame editor GUI*

De datastructuur die wordt gebruikt voor de frame-editor vloeit voort uit de standaardcomponent die wordt gebruikt.

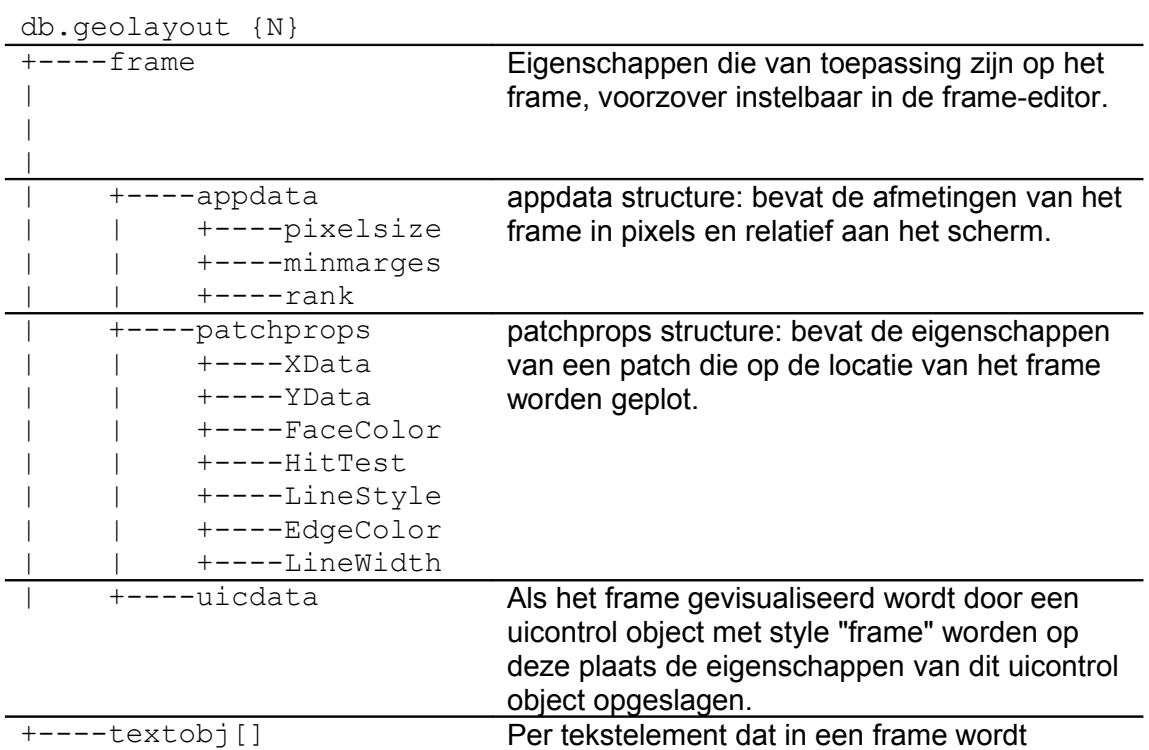

13

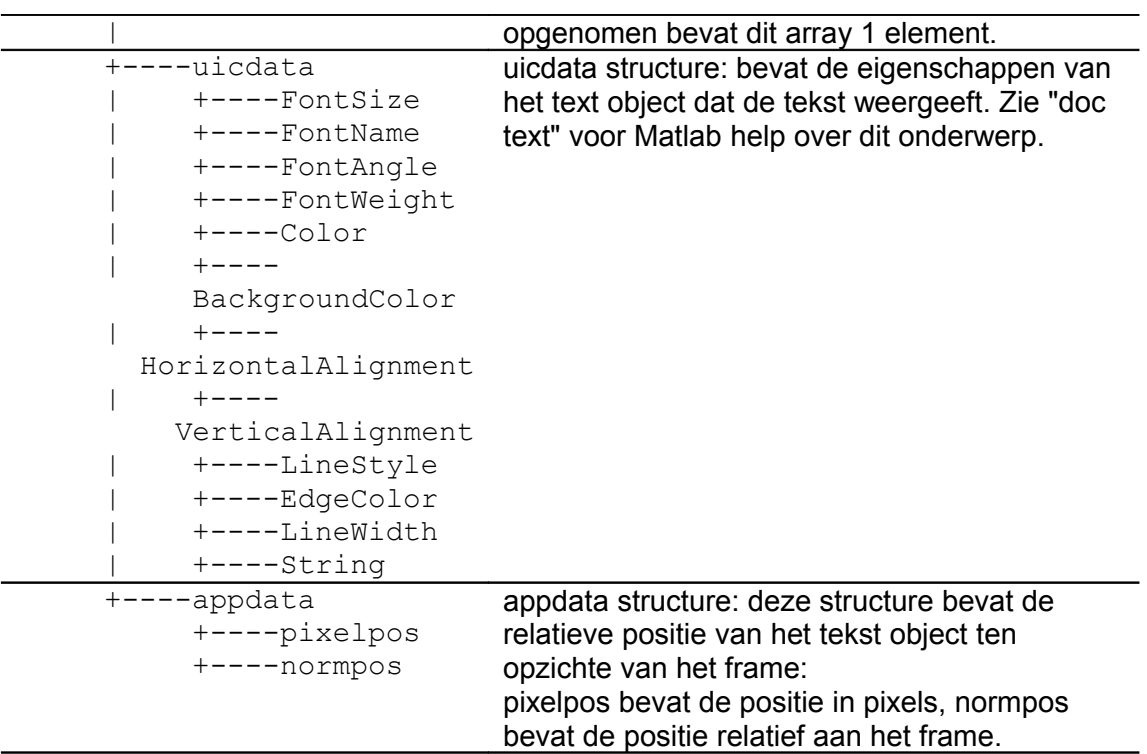

## <span id="page-17-0"></span>**3.9 DB.cntr**

Het veld DB.cntr bevat een struct array dat de data van de gedefinieerde contouren bevat. De definitie van contouren wordt afgewikkeld door de standaardcomponent "contoureditor". De datastructuur is hierdoor bepaald.

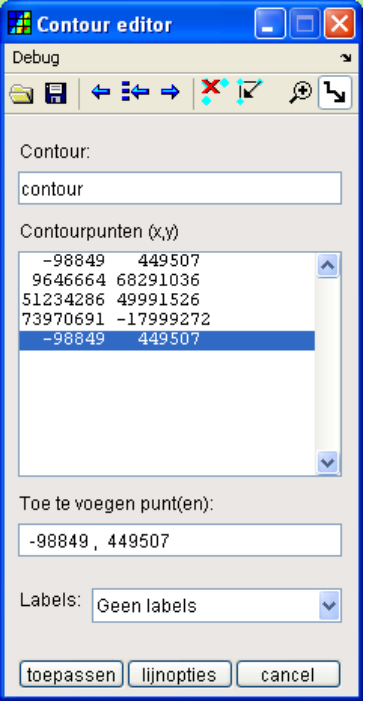

**Figuur 4:** *Contour editor GUI*

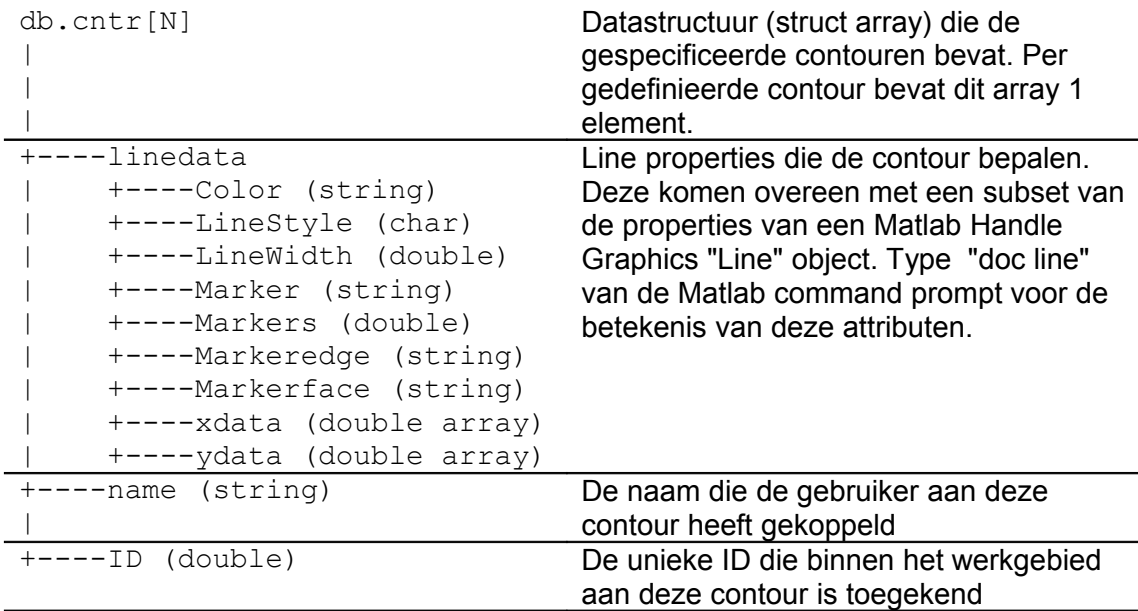

### <span id="page-18-0"></span>**3.10 DB.digipoljobs**

Het veld DB.digipoljobs is een struct array dat de parameters van de door de gebruiker gedefineerde digipol-batchjobs bevat. Per gedefinieerde batchjob bevat dit array 1 element.

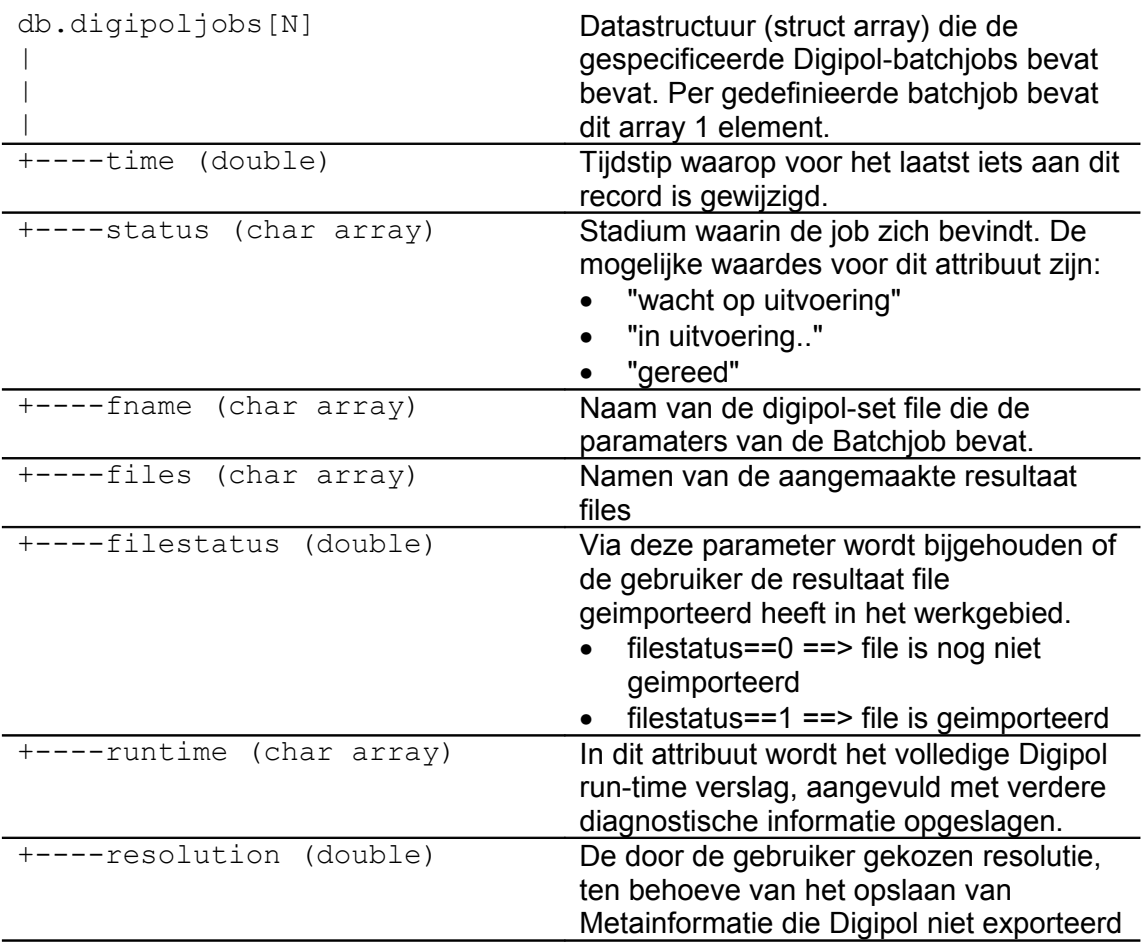

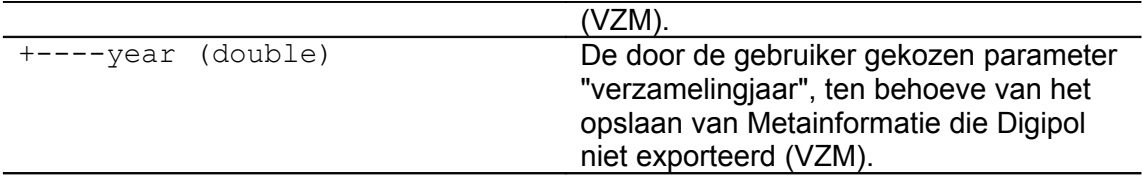

### <span id="page-19-1"></span>**3.11 DB.SWANgrid**

Een SWAN grid is een zogenaamd curvilinear grid dat in diverse SWAN berekeningen wordt gebruikt.

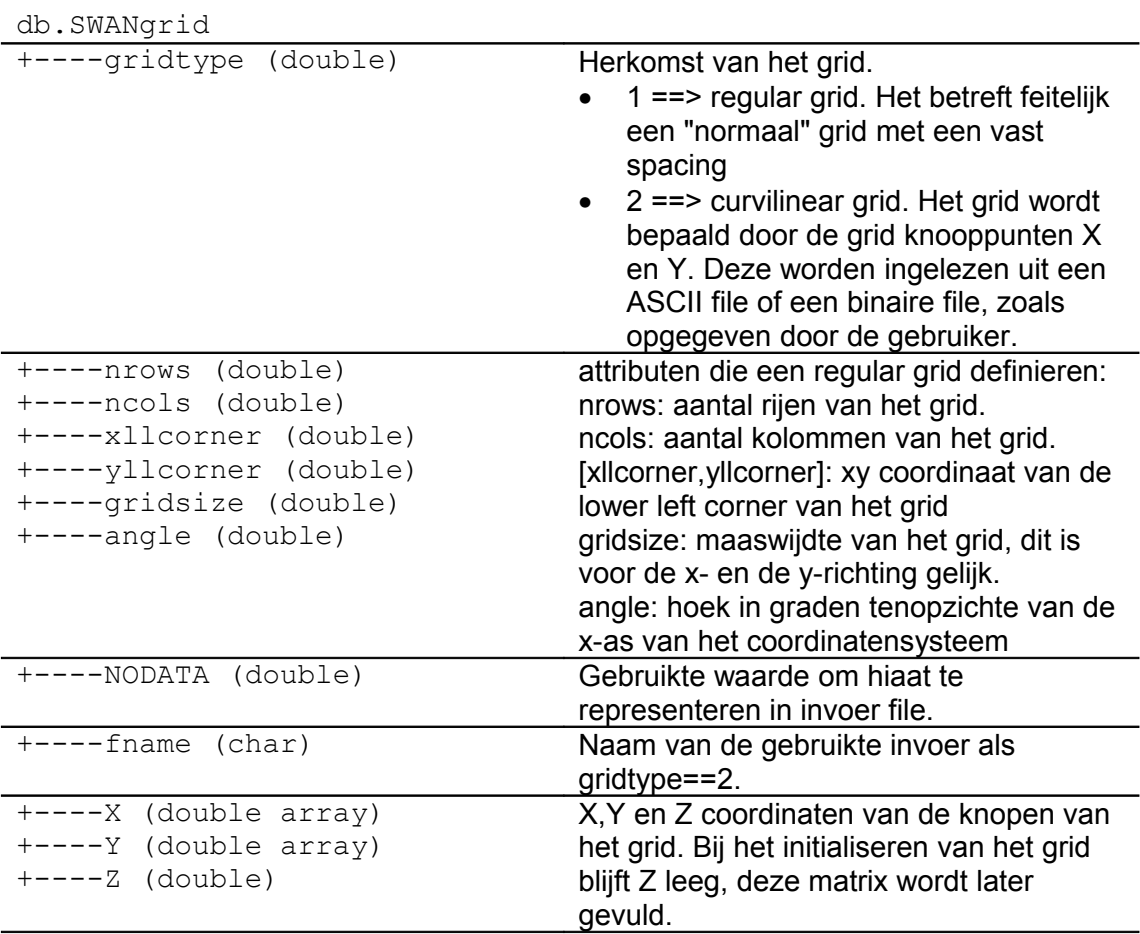

## <span id="page-19-0"></span>**3.12 DB.transaction**

De Maria applicatie is voorzien van een logboek waarin rapportages van uitgevoerde bewerkingen worden opgeslagen. Deze functionaliteit wordt geimplementeerd door een standaard functie die tevens bepalend is voor de gebruikte opslagstructuur.

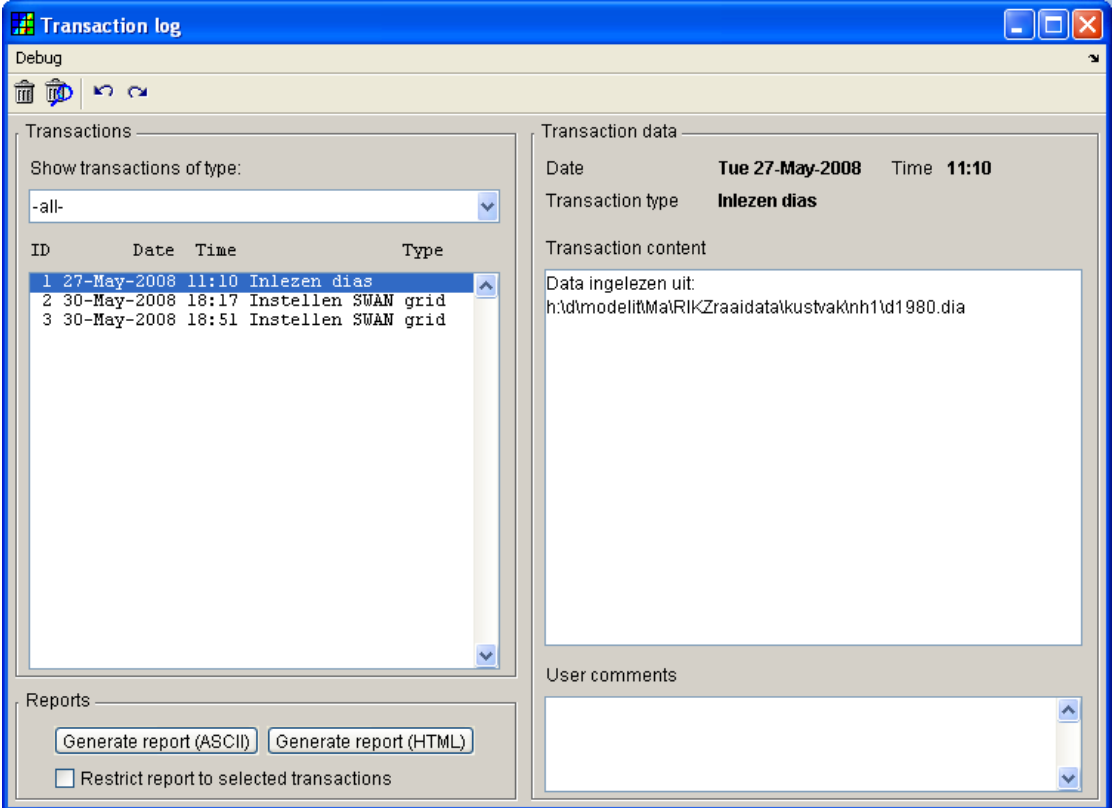

**Figuur 5:** *Logboek weergave*

| db. transaction []        | Struct array van opgeslagen logbook-<br>entries. Per entry wordt 1 element<br>opgeslagen.                           |
|---------------------------|----------------------------------------------------------------------------------------------------|
| +----date (double)        | Tijdstip waarop de entry is aangemaakt                                                                              |
| +----content (char array) | Volledige tekst van het opgeslagen<br>rapport. Deze tekst kan uit meerdere<br>regels bestaan.                       |
| +----type (char array)    | Soort van de entry. Dit is een aanduiding<br>die het mogelijk maakt bepaalde logboek-<br>entries snel op te sporen. |
| +----comment<br>(char)    | Tekst die door de gebruiker aan het<br>logboek is toegeboegd.                                                       |

# <span id="page-21-2"></span>**4 Overzicht projecten en documentatie**

## <span id="page-21-1"></span>**4.1 Inleiding**

Maria is een applicatie voor het accepteren en verwerken van kustmorfologische data. Oorspronkelijk werd deze verwerking gedaan met een verzameling losse procedures. In Het jaar 2001 is gestart met het maken van een Functioneel ontwerp van een applicatie waarin al deze procedures worden samengebracht.

Het realisatie traject is begin 2002 van start gegaan en heeft tot 31 maart 2003 geduurd. In deze periode is de Maria applicatie in 4 fases opgeleverd. Het realisatietraject is afgesloten het opleveren van de applicatie en een uitgebreide handleiding, welke ook een aantal technische toelichtingen bevat. Op functie niveau is de documentatie in de broncode opgenomen.

Vanaf de opleverdatum is een revisiehistorie bijgehouden. Onderhoud, verbeteringen en uitbreidingen zijn tot en met een jaar na oplevering uitgevoerd in het kader van de nazorg van het realisatie traject. In 2004 is Maria up to date gehouden en uitgebreid door middel van een aantal losse projecten. In de jaren 2005, 2006 en 2007 is het onderhoud aan Maria uitgevoerd in het kader van een onderhoudscontract.

Dit document geeft een overzicht van de beschikbare documentatie. Deze bestaat enerzijds uit Projectplannen, Functionele Ontwerpen en Handleidingen en anderzijds uit broncode documentatie. Een groot deel van deze documentatie is on-line te vinden vanuit het helpcenter van de applicatie.

#### <span id="page-21-0"></span>**4.2 Historisch overzicht uitgevoerde projecten met relatie naar kustMorfologie**

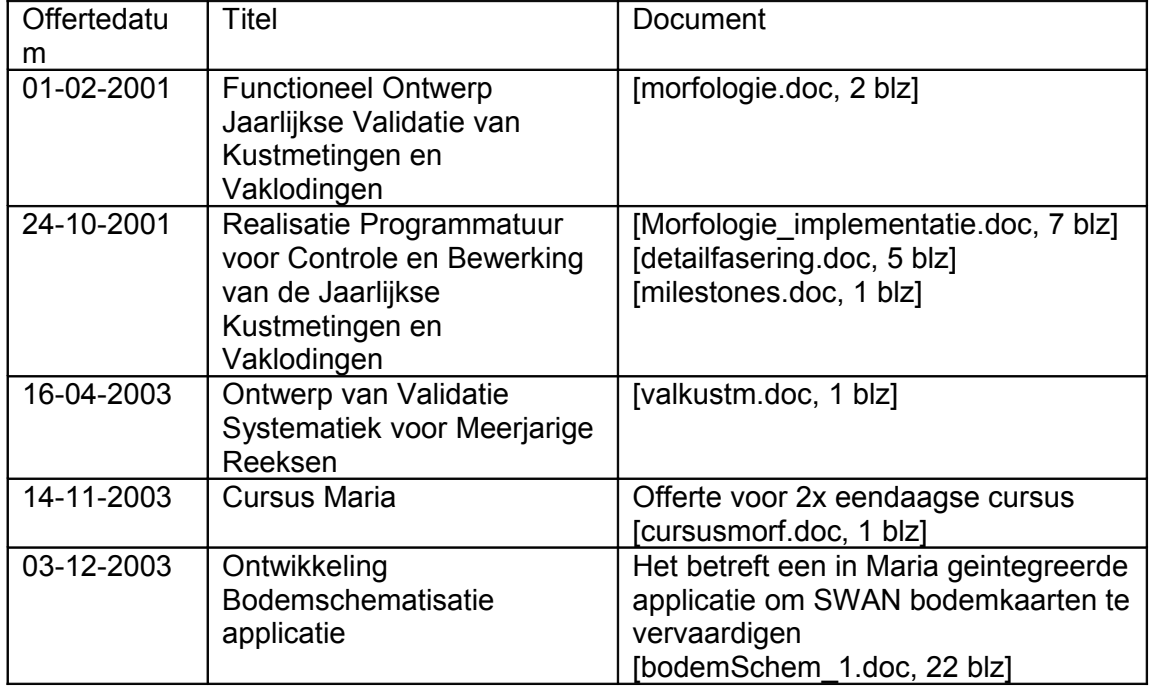

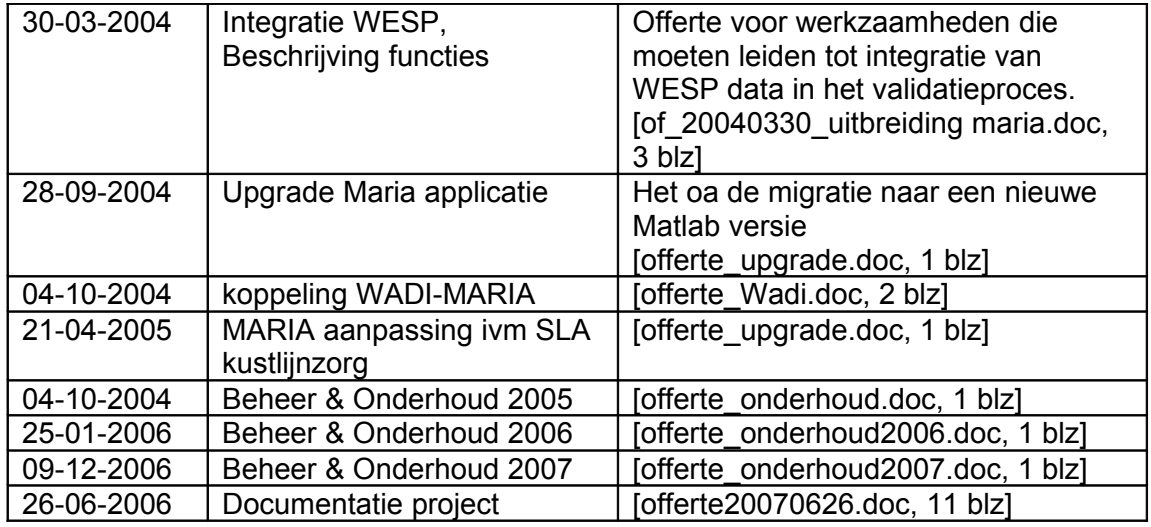

# **4.3 Beschikbaarheid documentatie**

<span id="page-23-0"></span>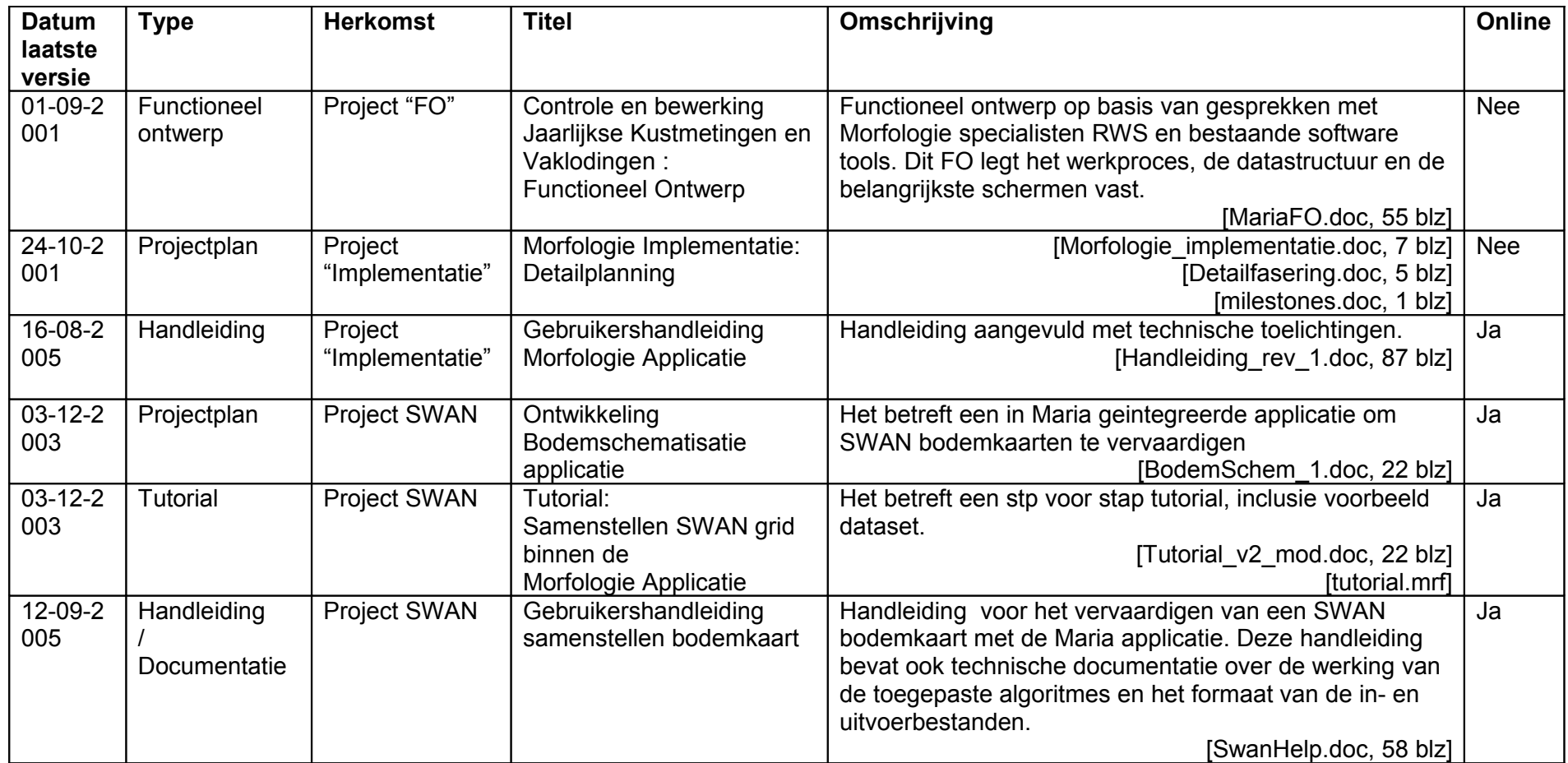

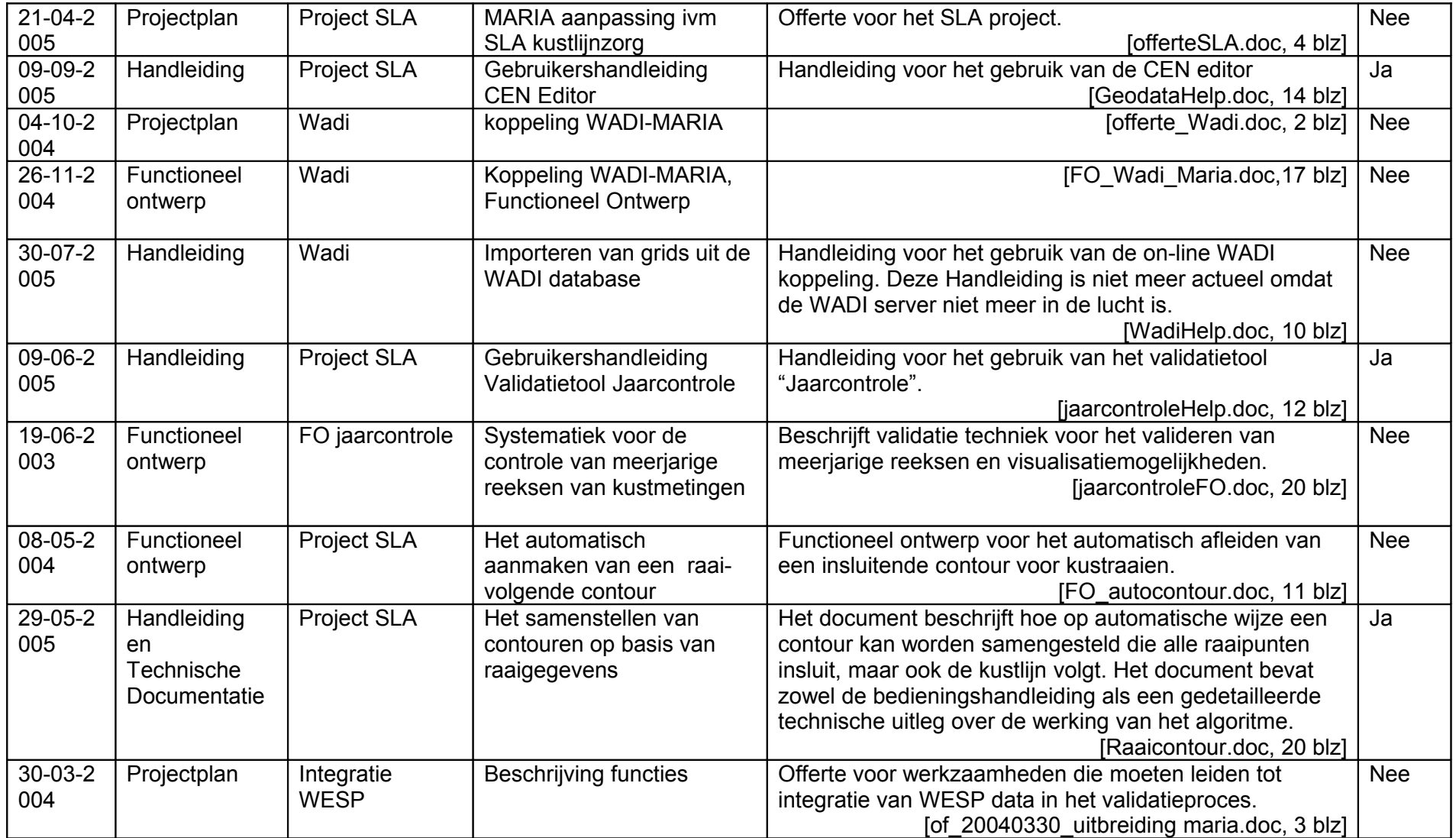

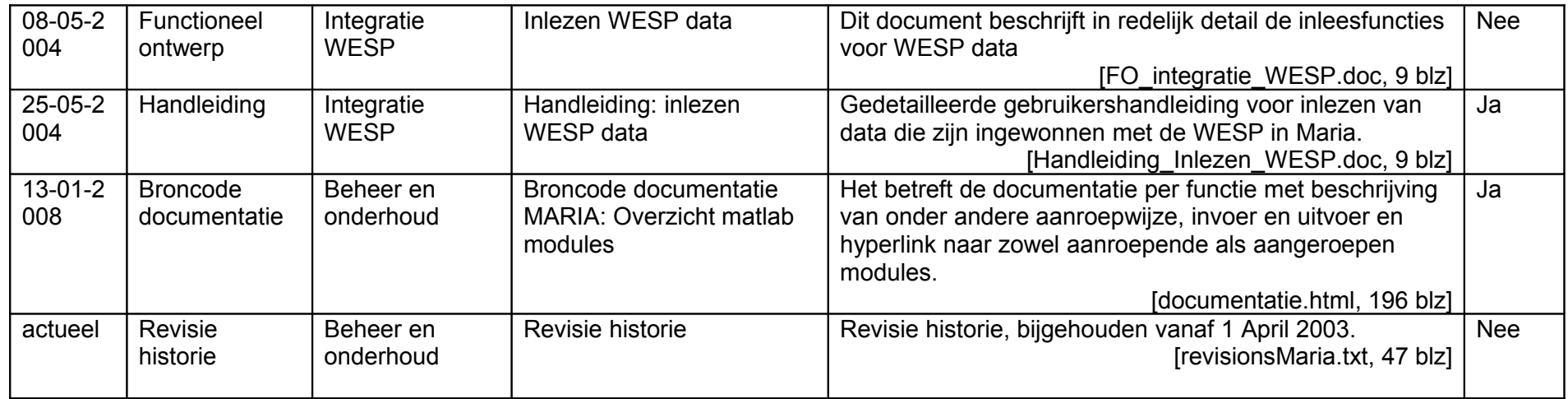